## Saint Paul Public Schools Student E-mail

# To log on to the start page, go to <a href="http://start.stpaul.k12.mn.us">http://start.stpaul.k12.mn.us</a>

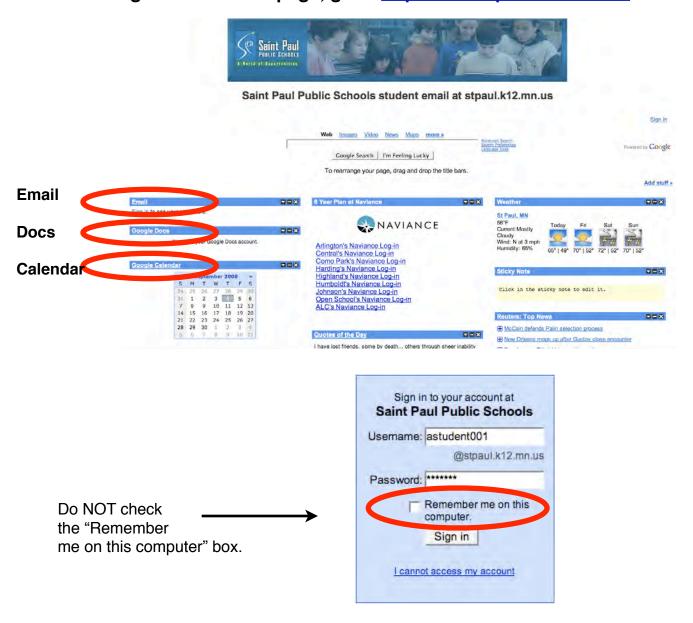

You now have access to SPPS Apps for Education -- e-mail, Docs, and Calendar. These tools will allow you to communicate, collaborate, and share with your friends, classmates, and teachers, all from one convenient location from any computer with an Internet connection.

#### What is my user name?

Your user name has not changed. It is the same user name you had last year under the old SPPS student e-mail system.

#### How do I change my password?

Once you have logged in to your account, click on **Email**, then in the upper right corner, select **Settings**, select the **Accounts** tab, and click on **Change Password**. This will require you to enter your current password and a new password. After you have entered your old and new passwords, click on **Change Password**.

### Who do I contact if I can't remember my user name and/or password?

Each building has a person who is in charge of resetting passwords. In most buildings, this is the building tech. Check with a teacher to find out who you contact in your building.

#### Security

Do not share your password with anyone else.